**2021**

Publiziert von Pixeltown GmbH

Deutschland € 17,90 Österreich € 19,– Schweiz sfr 23,-

## piernL<sub>R</sub> DIGITAL PRODUCTION **MAGAZIN FÜR DIGITALE MEDIENPRODUKTION JULI | AUGUST 04:2021**

**Social Media** Tipps für Akquise, Inspiration und Effizienz

**Neue Tools**  Cinema 4D S24, Assimilate Live FX, Nuke 13, Flame 2022 **Coole Helfer**  SyncSketch, Frame.io, KI für Transkription und Audio **Schöne Bilder** Pixars Luca, Foo Fighters, Circus in Town und mehr

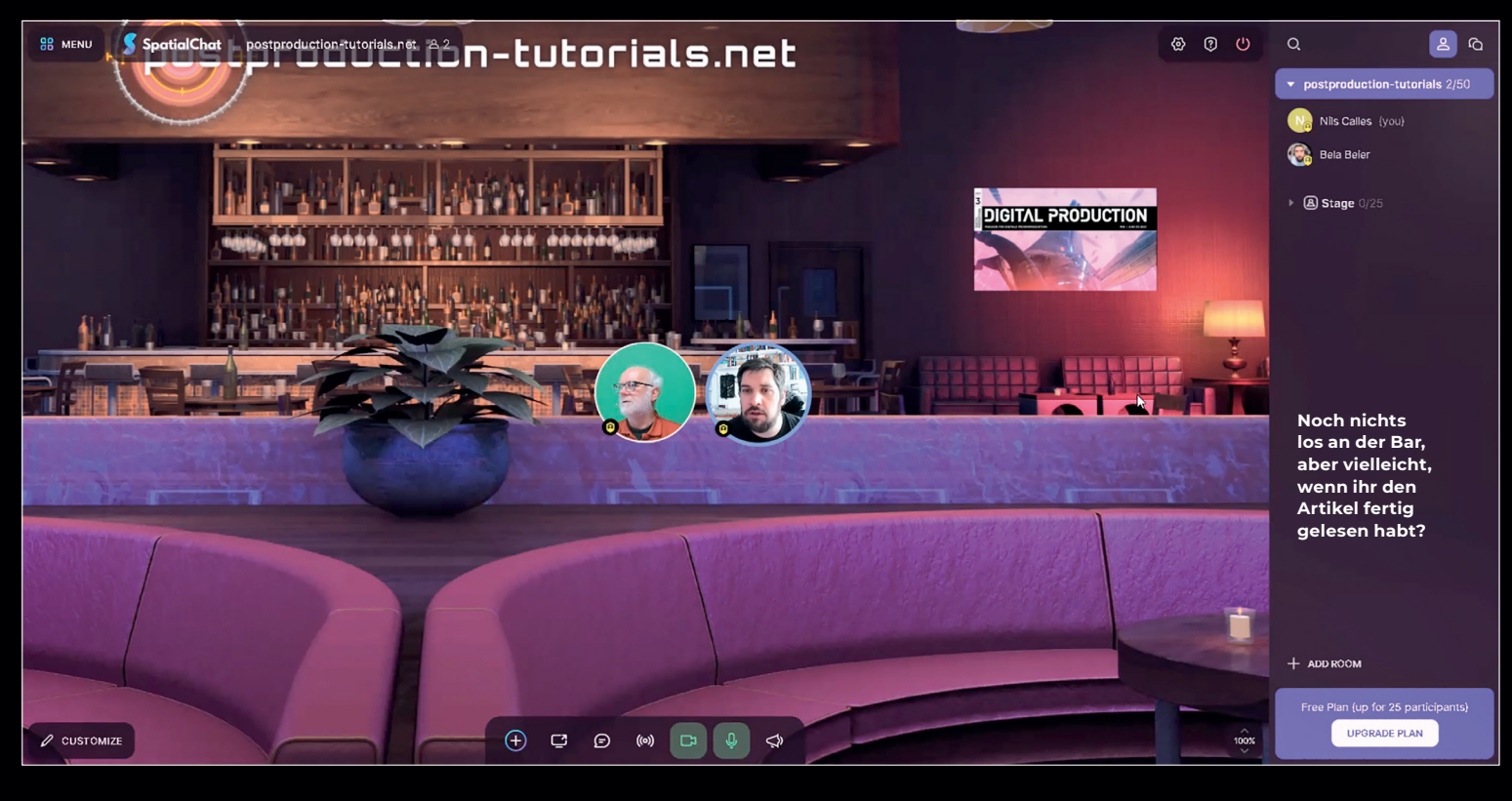

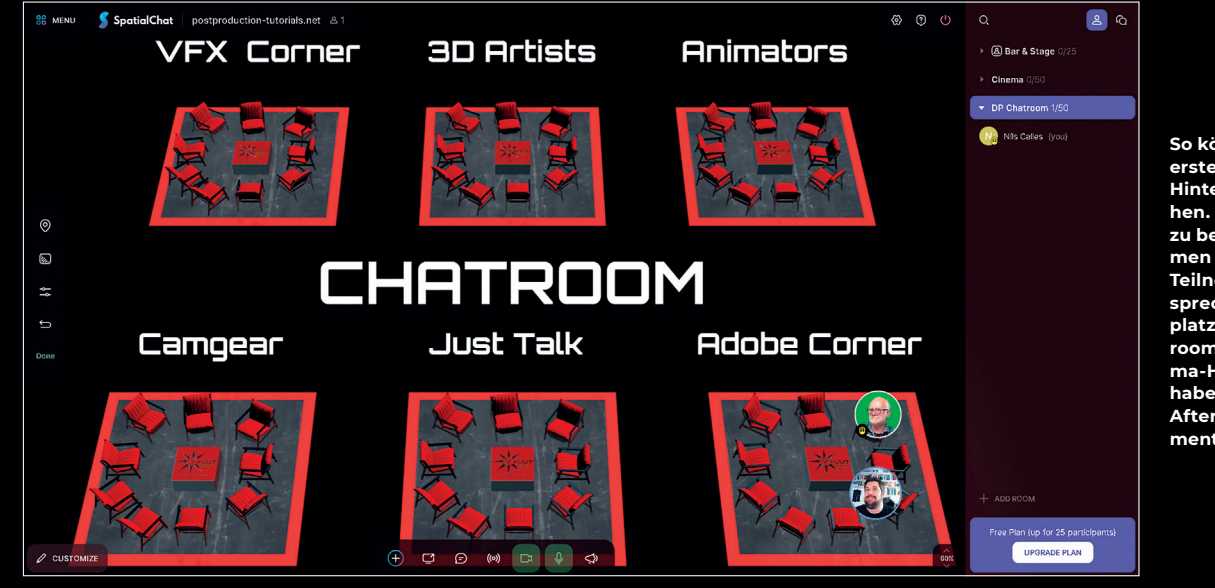

**So könnte ein selbst erstellter Chatroom-Hintergrund aussehen. Für Gespräche zu bestimmten Themen können sich die Teilnehmer im entsprechenden Areal platzieren. Den Chatroom und das Cinema-Hintergrundbild habe ich einfach mit After Effects in Element 3D erstellt.** 

## **Meet us**

Videokonferenz einmal anders: Wie wäre es mit einer Party in einer coolen selbstgestalteten Location, wo man in der Küche oder an der Bar Leute treffen kann? Sich bei cooler Musik einfach spontan zu einer Gruppe dazustellen und am laufenden Gespräch teilnehmen, aber auch wieder gehen, wenn es doch nicht so interessant ist. Genau so eine Sache versucht die Online-Plattform Spatial Chat. **von Nils Calles**

**Meet US**<br>**at the Bar!** Weben. Virtuelle Messen, Tutorials und<br>**at the Bar!** Messen, Virtuelle Messen, Tutorials und Zoom, Teams, Google Meet, Goto Meetings oder Jitsi als im realen Leben. Virtuelle Messen, Tutorials und Konferenzen überall. Einer redet mit allen oder alle reden mit allen oder man trifft sich im Breakout Room zu intimen Gesprächen. Doch es geht auch anders.

Mein erstes Erlebnis in Spatial Chat war ein virtueller Kneipenabend mit diversen Kollegen aus dem Adobe Umfeld mit der Ansage: "Es gibt keine Agenda, und Getränke bringt jeder selbst mit." Der Gastgeber hatte liebevoll ein paar Räume eingerichtet, unter anderem auch eine Küche. Die kam zu Anfang etwas unaufgeräumt daher und war deshalb nicht so gut besucht. Erst als das Bild gegen ein gemütlicheres Ambiente ausgetauscht wurde, kam es dort wie auf einer richtigen Party zu spontanen Gesprächen. Aber jetzt wird es Zeit, das Konzept etwas näher zu erklären.

Spatial Chat ist eine Online-Plattform, in der man sich einen sogenannten Space einrichten kann. Der Free Plan erlaubt maximal 3 Räume und 25 Personen, reicht also für kleine Treffen erst mal aus. Nach dem üblichen Anmeldungs- und E-Mail-Verification-Brimborium kann man seinen Avatar konfigurieren. Also ein Bild hochladen, das dann in einer runden Bubble angezeigt wird, wenn die Webcam deaktiviert ist, die ansonsten dort zu sehen ist. Wird auch das Mikrofon aktiviert, wird die Bubble größer, und wenn man spricht, erscheint ein farbiger Rand an der Bubble. Als Administrator kann man sich dann seine Räume einrichten. Dazu werden auf der Plattform auch schon einige schicke Bilder bereitgestellt, man kann aber auch eigene hochladen.

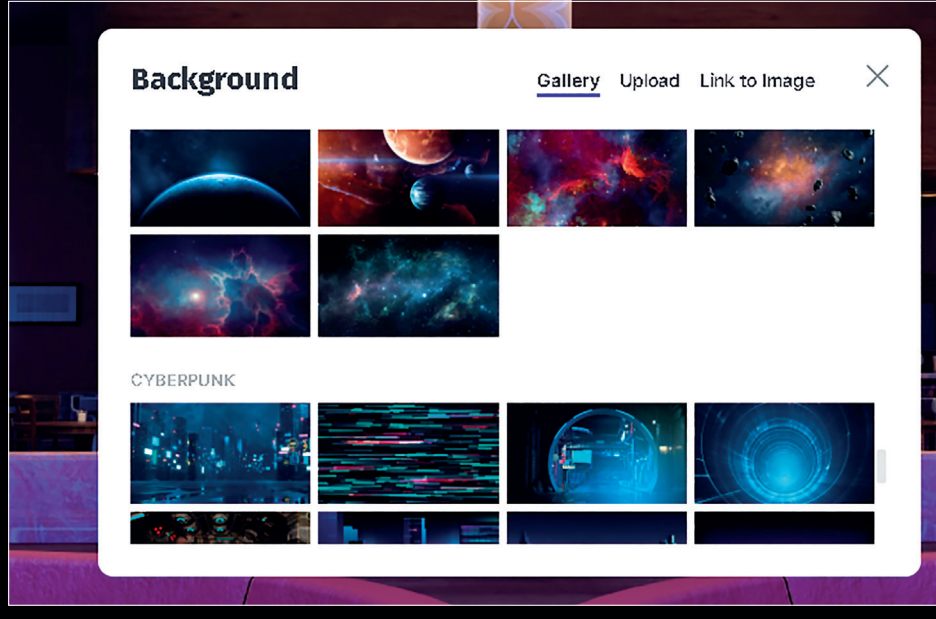

**Auf der Plattform gibt es schon einige gute Hintergründe für die Räume. Ansonsten kann man reinladen, was einem passend erscheint.**

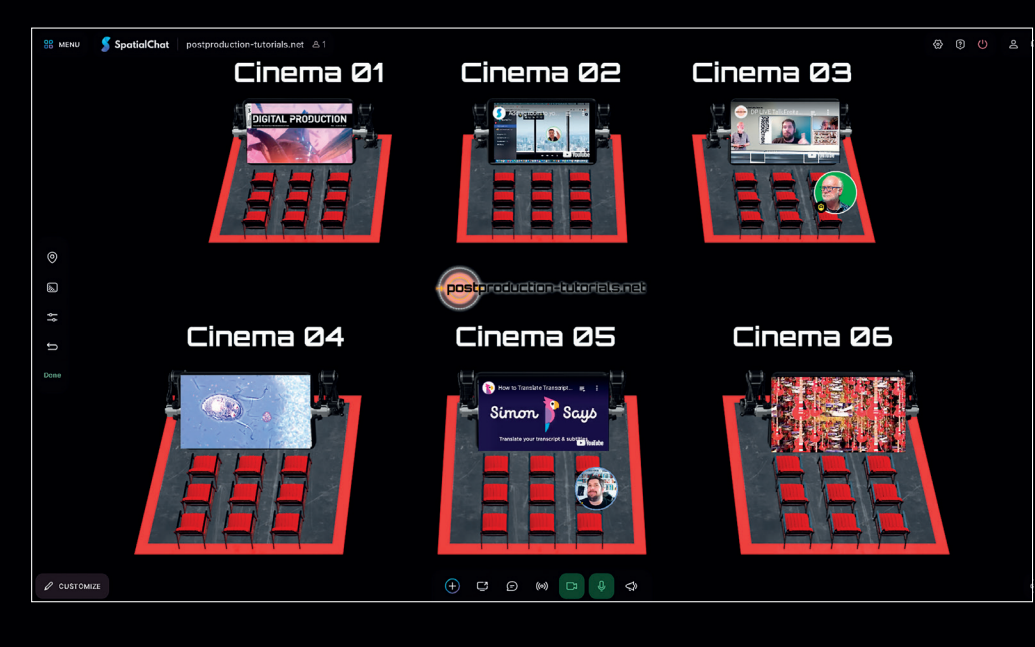

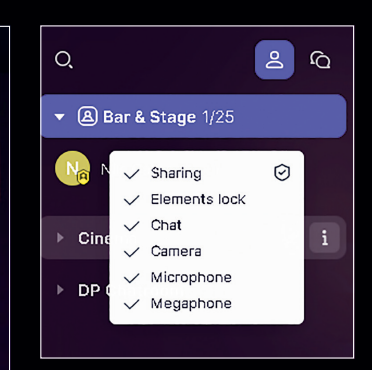

**Der Administrator kann für jeden Raum festlegen, was die normalen Teilnehmer dort tun können, und er kann den Zutritt zu Räumen mit Passwörtern versehen. So können die Teilnehmer, sofern es der Administrator in diesem Raum freigibt, zum Beispiel auch selbst Bilder, animierte GIFs, Texte, Links und Videos in Form von Links zu Youtube, Vimeo oder Twitch in den Räumen platzieren. Diese lassen sich auch mithilfe von Anfassern am Rahmen passend skalieren.**

**In jedem Kino läuft ein anderer Youtube- oder Vimeo Clip im Loop. Durch genügend Abstand ist nur der Ton des Videos im Vorführsaal zu hören, in dem man sich gerade platziert hat. Ich schaue mir gerade den DP Live Talk an, und Bela informiert sich über Simon Says.**

So kann man zum Beispiel auf eigenen Grafiken Zonen für bestimmte Gesprächsthemen festlegen. Diese sollten recht groß sein, da man dann mit dem Mausrad rein- und rauszoomen kann.

Der Ort, an dem man sich auf dem Portal aufhält – wo man also seine Bubble hinzieht und platziert –, spielt eine große Rolle. Denn der Clou an der Sache ist, dass man den Ton der Unterhaltung und der Videos umso lauter hört, je näher man seinen Avatar an das Video oder die anderen Teilnehmer positioniert. Falls man will, dass man von allen im Raum gehört wird, kann man dazu das Megafon in der Icon-Leiste aktivieren. Außerdem gibt es einen Raum mit einer Stage, die bis zu 6 Leute "betreten" können. Die sind dann alle zu hören und können zusammen etwa einen Vortrag halten oder eine Diskussion führen. Auch die anderen

üblichen Tools wie Screenshare, Chat und Emojis sind vorhanden. Und dazu gibt es noch einen Broadcast-Button der bewirkt, dass derjenige, der ihn betätigt, in allen Räumen zu hören und zu sehen ist.

Spatial Chat funktioniert am besten im Chrome Browser oder in Safari auf dem Mac. Auch mit Mobiltelefonen und Tablets kann man teilnehmen. In den Space Settings lassen sich die Startzeit und Farbe einstellen, und über das Zahnrad Icon können wie üblich Webcam und Mikrofon ausgewählt werden. Außerdem kann der Administrator über einen sogenannten Spawn Spot bestimmen, an welcher Stelle in welchem Raum ein neuer Besucher ankommt, und so beispielsweise bewirken, dass er sich zuerst ein Einführungsvideo ansieht oder dort von einem Conferencier empfangen wird. Teilnehmen kann jeder, der den Link bekommen hat und der das Passwort kennt, falls eines gesetzt wurde.

## **Fazit**

Durch die Möglichkeit, sich in Räumen bewegen zu können und sich zu Gesprächen spontan dazuzugesellen und auch wieder weggehen zu können, kommt das Erlebnis einer echten Begegnung wesentlich näher, als das bei anderen Portalen und Videokonferenzsystemen der Fall ist. Durch die Interaktionsmöglichkeiten mit den Bildern und Videos macht es auch wesentlich mehr Spaß.

Ich werde, wenn dieses Heft herauskommt, versuchen, über Facebook in der DP- und der Postproduction-Tutorial-Gruppe (**www.facebook.com/pptuto/**) einen virtuellen Kneipenabend zu veranstalten. Ich bin gespannt wen ich da treffe. **›ei**